**JIŘÍ MAZUR UVÁDÍ:** 

# JAK ZAČÍT NA BURZE? **7 KROKŮ PRO RYCHLÝ START**

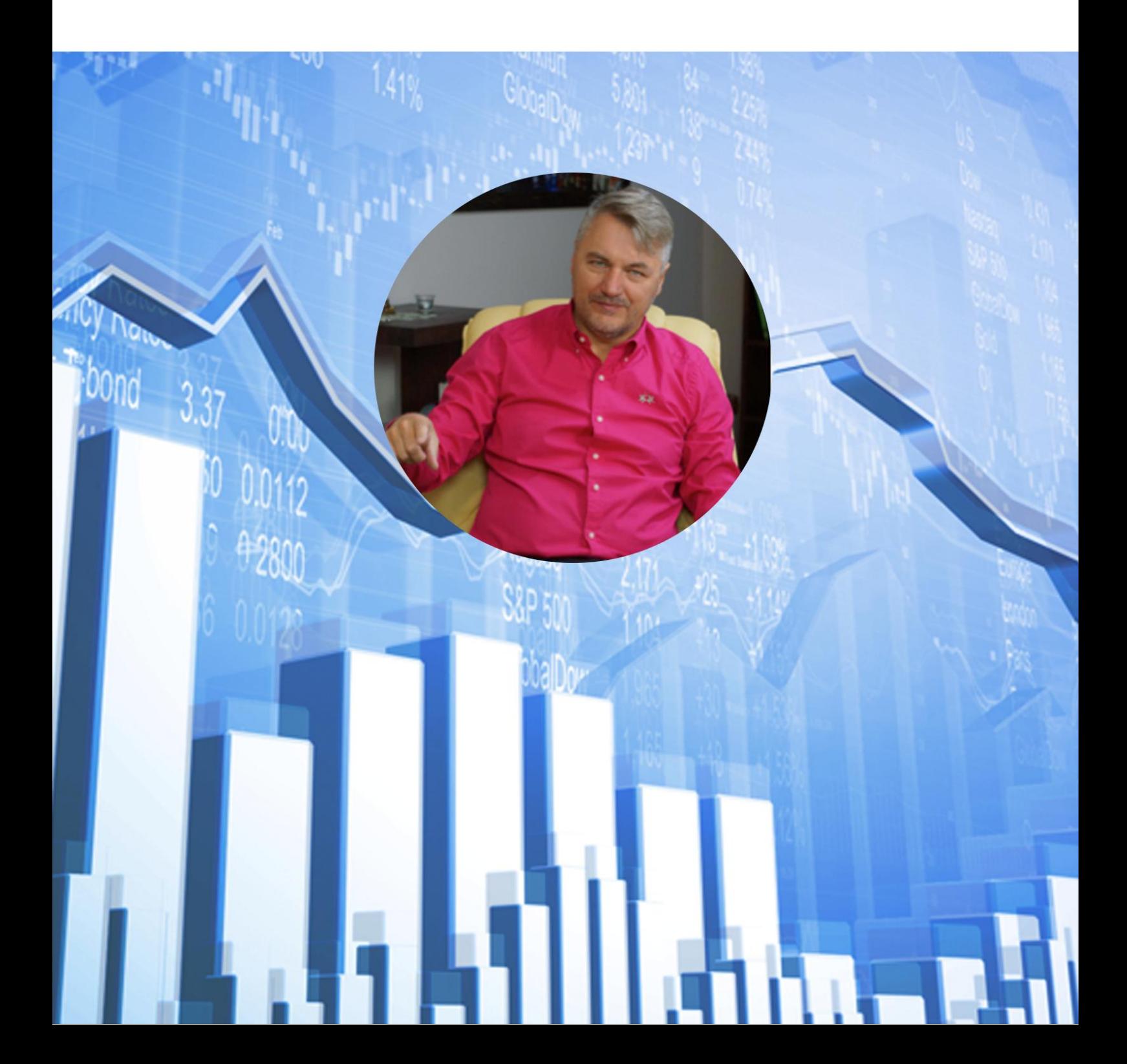

## **JAK ZAČÍT NA BURZE & 7 KROKŮ PRO RYCHLÝ START**

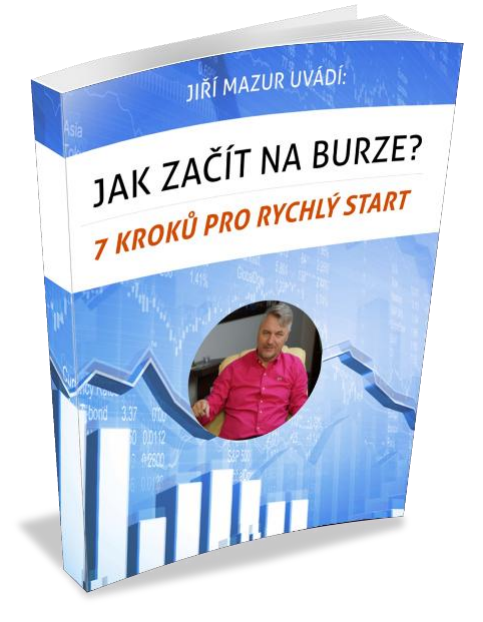

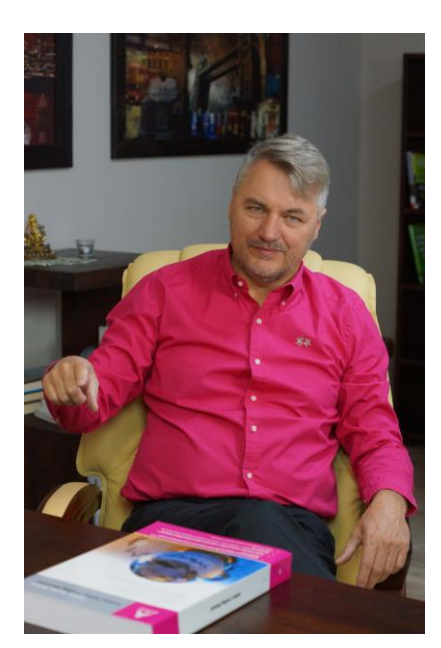

**Tento eBook je krátkou publikací ze života a použitelnou pro život.** 

**Nehrozí zde ani žádná operace mozku, ani jeho zavaření nadmírou informací.** 

**Principy burzovních spekulací se lze opravdu naučit celkem jednoduše a hlavně efektivně.** 

**Zapomeňte na 99 % zbytečných informací, které nadějným začátečníkům zničí sny o burze dříve, než tuto příležitost pro sebe uchopí.**

**Jirka Mazur, autor** 

**Prostudujte si tento eBook a v praxi vyzkoušejte doporučený postup.**

## **Objevíte pro sebe vzrušující svět investování a zjednodušíte si život ve svém začátku na burze.**

Registrujte se v moji VIP zóně na blogu <u>[www.jirimazur.cz](http://www.jirimazur.cz/)</u> (tlačítko stát se VIP v záhlaví webu). Sledujte moje další vzdělávací akce, webináře, DigiPárty i doporučení. Těším se na společné akce!

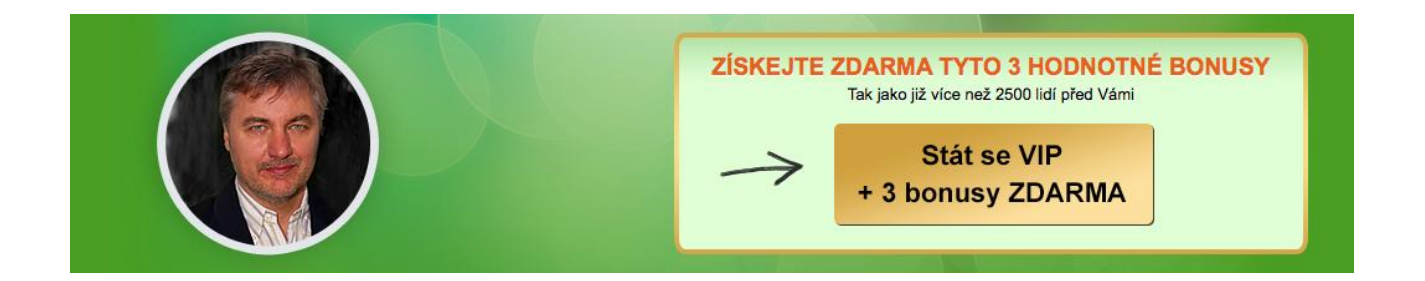

**Jirka Mazur**

**Průvodce pro cesty k finanční svobodě a nezávislosti Expert na burzu, online vzdělávání a marketing Podnikatel, který dělá to, co jej baví a sdílí své know-how** 

**Blog: Facebook: Twitter: Youtube: [www.jirimazur.cz/](http://www.jirimazur.cz/) <https://www.facebook.com/jiri.mazur.37> <https://twitter.com/JiriMazur> <https://www.youtube.com/user/jirimazur>**

## Obsah eBooku "Jak začít na burze":

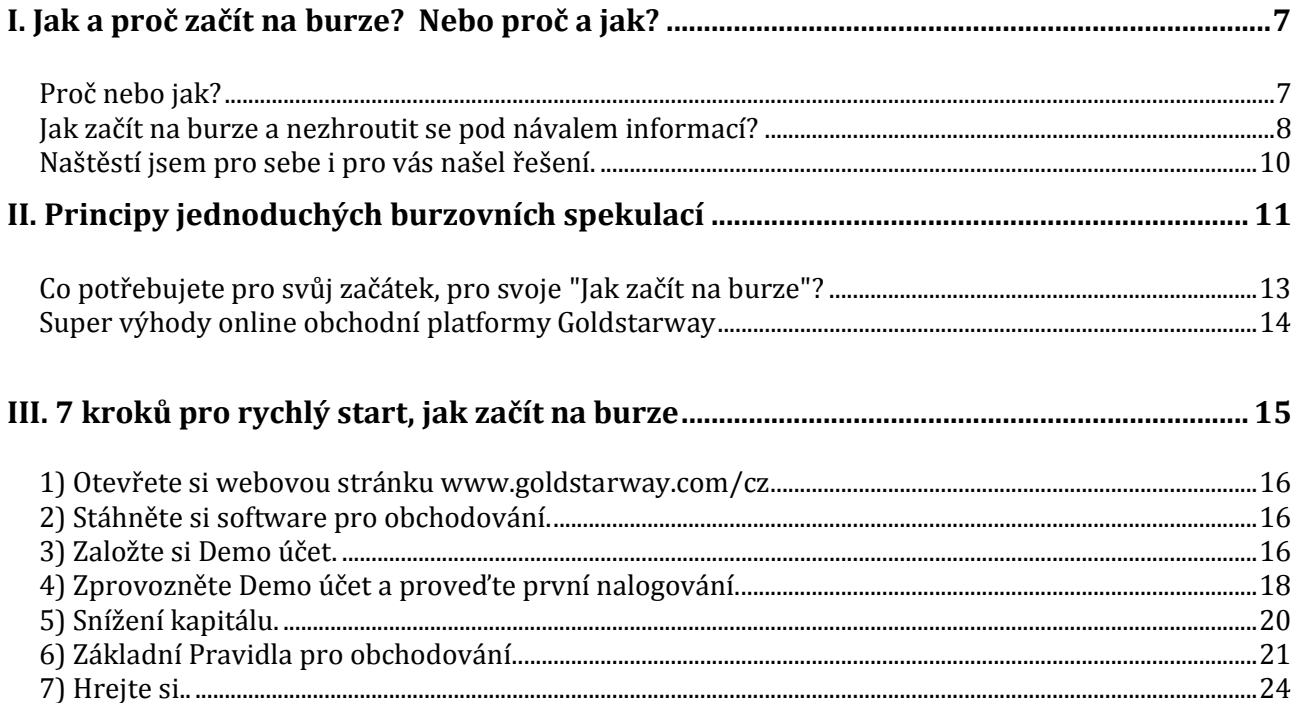

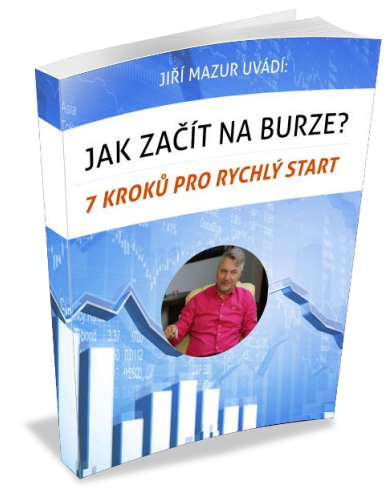

## **Prolog autora:**

*Když jsem pro sebe a pro své podnikání před 13 lety objevil svět burzovních spekulací, netušil jsem, jak dlouhá mě čeká cesta k ziskovému uchopení této příležitosti. Netušil jsem, jaké mě čeká dobrodružství a kolik skvělých lidí mě na této cestě čeká.* 

*Burza, obchodování na burze, trading, spekulace. Tajemný svět peněz zakrytý balastem složitostí a neznámem byl pro mě výzvou. Šlo a jde o hru, hazard nebo podnikání pro odvážné a chytré jedince? Pokoušení štěstí nebo sofistikované řízení investic? Otázek bylo mnoho... Naštěstí jsem je pro sebe našel.*

*Je burza a svět rizikových investic tak složitý a tajemný proces, že je nedostupný pro 98 % populace? Proč se principy burzovních spekulací a řízení investic neučí lidé na školách? Existují možnosti, jak věci pochopit rychle, snadno a bez zbytečného informačního balastu?*

*Mám pro vás dobrou zprávu. Na základě 10 let zkušeností ve vzdělávání tisícovek klientů ohledně burzy jsem pro vás, jako začátečníky a zájemce o tento vzrušující podnik, vymyslel* 

## *totální zkratku!*

## *Ten nejjednodušší návod k tomu, jak začít na burze skutečně jednoduše.*

*Jste-li nedočkaví, přejděte rychle ke kapitole III. a přečtěte si a následně zrealizujte doporučených 7 kroků k tomu, jak začít na burze. Za pár minut můžete zvládnout proceduru nutnou k tomu, abyste se dostali do prostředí dat a grafů reálné burzy. A poté si můžete zkoušet proklikat zcela bez rizika svoje první burzovní akce.*

*Nemusíte příliš experimentovat, jen prostě udělejte to, co vám zde doporučuju. Nemusíte z počátku ani příliš rozumět, neřešte nic z toho, co nebude aktuálně jasné. Učte se zkoušením a hrou. Začnete tak, jak jsem před léty začínal já. Ale tento eBook vám ušetří desítky či stovky hodin času hledání a zkoušení. Je třeba bez bázně vyzkoušet vše, co se na obchodní platformě nabízí v rámci doporučeného postupu. Neřešte terminologii a burzovní omáčku. Jednoduše se naučte nakupovat a prodávat aktiva na burze, otevírat a číst burzovní grafy a začněte si užívat energie peněz, která vás uchvátí.*

*Naučte se základy burzovních spekulací a zejména to, jak můžete vydělávat peníze na růstu i poklesu cen akciového, komoditního či měnového trhu. Je jedno, kam jdou ceny a v jaké kondici trh je. Je jedno, zdali jdou ceny vzhůru zblázněné euforií investorů, nebo zda padají v panice či z jiných důvodů. Nám spekulantům to je totiž jedno. Vydělávat můžeme vždy.*

*Když ceny rostou, nakupujeme. Když ceny padají, prodáváme. Pokud se trh nehýbe, máme volno. Když máme vyděláno, utečeme z trhu a další vývoj ceny neřešíme. Povídačky o tom, co se stalo, nebo se stát může, ponecháváme burzovním komentátorům, analytikům a dalším otrokům těch, kteří tuto parádní hru pro nás organizují. Pozor, toto podnikání je svou jednoduchostí svůdné a rychlými penězi návykové!* 

*Jenom nezapomeňte na to, že je to zatím pořád jenom hra a že principem je pochopit to, jak se hraje plus jednoduchá pravidla. Takže bez další průpravy zatím nepodléhejte pokušení si burzovní spekulace vyzkoušet na živém účtu s opravdovými penězi. Bude-li vás tento styl podnikání bavit a tato příležitost vás prostě zaujme, můžete pokračovat ve svém vzdělávání již brzy...*

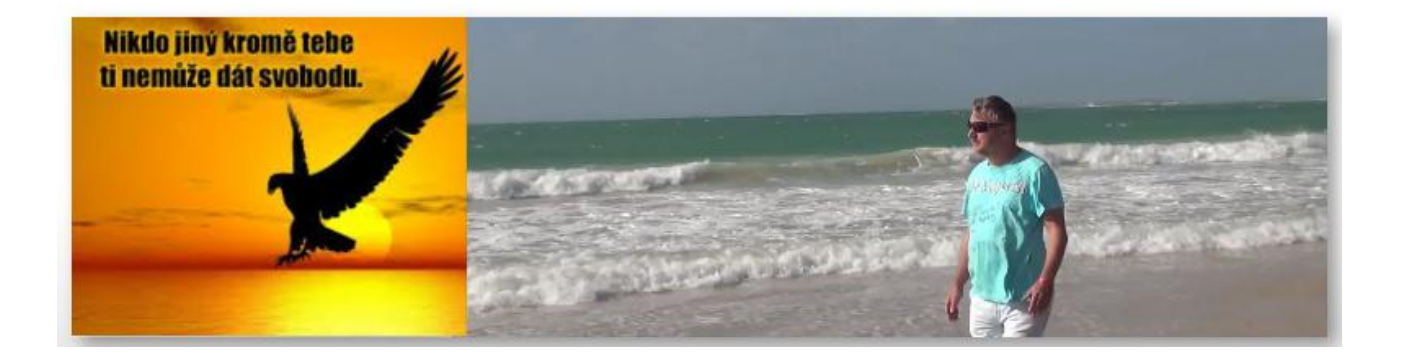

*Nyní buď pokračujte ve čtení, nebo přejděte rovnou na kapitolu III. 7 kroků k tomu, jak začít na burze!!! Jirka Mazur*

## **I. Jak a proč začít na burze? Nebo proč a jak?**

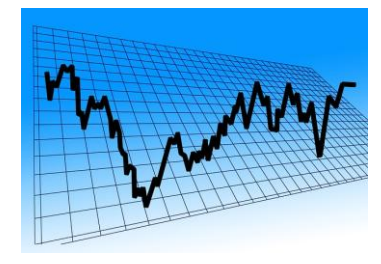

Musím konstatovat, že se mně v minulých letech téměř všichni neustále ptali na to, jak začít na burze. I já jsem si tuto otázku před léty dával stejně. Vede to a vedlo k tomu, že jsem do sebe soukal megabity nejrůznější literatury a informací. Zkoušel nejrůznější postupy, návody, knihy či weby. Téměř všichni moji klienti to měli stejně. Výsledkem byly **stovky a tisíce hodin**, které možná byly zaměřeny na méně podstatné věci a ty nejdůležitější unikaly.

**Svatý GRÁL na vydělávání peněz na burze.** Podvědomou podstatou masívního studia a hledání byla podvědomá touha moje i mých klientů najít něco, jako je Svatý Grál v obchodování. Rozumíte, nějaký návod, zaručené informace či tajný postup, jak vydělat peníze zaručeně a snadno. Mnoho informačních zdrojů takové návody a postupy slibovalo. Následovalo mnoho zkoušení a experimentů. Nejen u mě, ale ani u nikoho dalšího jsme takové zaručené návody a postupy nenašli. Prostě proto, že neexistují. S výjimkou jednoho.

## **SVATÝ GRÁL se nachází ve vlastní mysli, v hlavě.**

Zjistili jsme, že výsledky v obchodování na burze, výsledky ve spekulacích či v řízení investic, jsou téměř výhradně výsledkem myšlenkových procesů, nikoliv nějakých zaručených postupů či geniálních návodů.

Že jste tuto informaci nechtěli vědět? Nedivím se, ono to totiž znamená, že pro úspěch na burze (a nejen na ni), je prostě **zapotřebí naučit se přemýšlet.** Výsledek na burze je z 80 % výsledkem přemýšlení, ve zbytku potom výsledkem strategií a postupů.

**Neznám lepší mentální trénink, než jsou spekulace na burze.** Bystření mozku, úsudku a kreativního myšlení v rámci nejrychlejší hry na světě. To si prostě musíte vyzkoušet!

## **Proč nebo jak?**

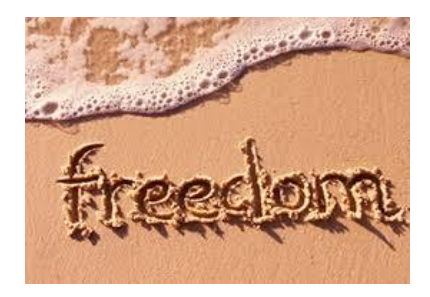

**V průběhu let jsem si jednoznačně ověřil,** že je důležitější mít ve vlastní hlavě vyřešeno ono PROČ. Proč začít na burze, proč něco dělat, proč podnikat nebo proč se pouštět do nějakých akcí. Vše je o motivaci, poté následují záměry a vlastní realizace. Je-li tomu naopak, zajímáme-li se nejdříve o tom JAK, může se stát, že budeme neustále hledat, aniž bychom měli vyřešeno, proč a co vlastně hledáme. Pro mě je hlavní motivací SVOBODA.

**Burza je tvrdý kapitalismus.** Chytrým dává, méně chytrým bere. Je dobré vědět, na které straně chci být a proč. Je třeba naučit se hru těch úspěšných a rozumět jejich pravidlům. Zkušenost ukazuje, že v burzovní literatuře a ve vzdělávacích programech brokerských firem a finančních predátorů, se vyskytují jen líbivé informace pro ty méně chytré. Nakonec někdo musí na burzu otevírat peněženky. Ale proč bychom to měli být my?

**Motivace, která může fungovat.** Pro mě osobně je burza příležitost, jak podnikat s penězi a s kapitálem tím nejjednodušším způsobem, který existuje. Mám na mysli jednoduchost technickou, technologickou a legislativní. Burza je pro mě příležitostí, v rámci které mohu nejen vydělávat peníze, ale rozvíjet i podnikatelské projekty.

**Špatnou motivací na burze je snaha o rychlé výdělky, snaha o rychlé zbohatnutí, podnikání ve stylu hazardní hry nebo bezbřehá víra v postupy a návody jiných.**

## **Toto vše znamená jistou ztrátu peněz.**

Pokud si tedy ujasníte svoje PROČ a svou motivaci, pusťte se do dalších akcí. Nebo se do nich pusťte hned, ale o svých PROČ hodně a průběžně uvažujte. Třeba to pro vás může být cesta k finanční svobodě a nezávislosti tak, jako je tomu u tisíců dalších, již úspěšných burzovních spekulantů. Držím vám palce!

## **Jak začít na burze a nezhroutit se pod návalem informací?**

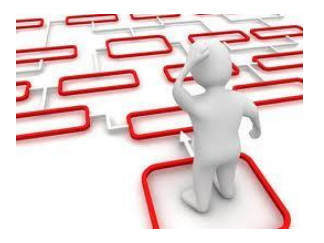

Hodně lidí si myslí, že by pro ně burza mohla být zajímavou příležitostí. Ale hodně z nich to vzdá, protože si dávají do začátků více otázek, na něž nejsou schopni nalézat odpovědi.

Některé z těchto dotazů **mohou být třeba tyto:**

- Jak začít na burze a nezabřednout do pastí obrovského množství informací, stovek postupů, rad a návodů?
- Jak začít na burze a nezbláznit se z energie rychlých peněz?
- Jak začít na burze a uchopit pro sebe příležitost pro možnou cestu ke svobodě?
- Jak zvládnout rizika, nástrahy a pokušení?
- Jak se naučit všechny ty termíny a technické znalosti?
- Jak si osvojit základy burzovních spekulací a dovednosti zkušenějších?
- Kde si lze vše vyzkoušet bez rizika a s radou zkušenějších?
- Jak se vlastně na burzách vydělávají peníze?
- Za jak dlouho se lze spekulacím na burze naučit?
- Existují tajemství a postupy burzovních milionářů, které máte šanci odhalit?
- Za jak dlouho se můžete naučit principy burzovních spekulací a udělat z burzy svůj stroj na peníze?
- Lze se to naučit z knih, v kurzech, od chytrých rádců a učitelů?
- Kde se nacházejí burzovní pravdy a fabulace?
- Obchodují experti z burzovního studia ČT24 nebo CNBC na burze?
- Jak se daří burzovním analytikům?
- Proč píšou někteří burzovní experti a bývalí obchodníci své knihy o tradingu?
- Jsou zde ty pravé návody, nebo jde o reklamy a triky burzovních naháněčů?
- Máme v něm nějakou šanci?

**Tyto a mnoho jiných otázek** jsem si dával v prvních letech svého burzovního učení a hledání nejen já, ale i tisíce dalších pokušitelů štěstí. Pouze někteří našli ty svoje odpovědi.

**Množství otázek a málo odpovědí odrazuje mnoho chytrých lidí od akce**, nebo jim přinejmenším ztíží jejich začátky v burzovních spekulacích. Myslím, že pro začátek je lepší postup. Prostě si vše snadno a bez rizika vyzkoušet a odpovědi na další otázky hledat až tehdy, ukáže-li se tato příležitost jako nadějná. Jak jsem to zvládnul já? Jaké těžkosti jsem řešil?

**Do světa burzy a rychlých peněz** jsem postupně přestoupil ze světa podnikání. Měl jsem za sebou desítku firem s více než miliardovým obratem. Hledal jsem cesty ke svobodě a k osobní seberealizaci a k naplnění.

## **Svůj svět jsem našel:**

- Je to svět akcí, změny, permanentní nejistoty a výzev.
- Je to svět, kde dnes mám to, co jsem včera zasel.
- Je to svět, kde dnes mohu realizovat svoje sny a vize. A zítra žasnout, jak fungují.
- Je to svět rizik, úspěchů, ale i proher.
- Je to svět, jaký by chtěla mít řada lidí, ale mnoho jich nezná cestu, či jim chybí odvaha a motivace.

**Nebudu tvrdit, že podnikání nebo burza je cesta pro každého.** Naopak, jsou to cesty tak pro 2-5 % lidí. Nástrahy rizik a vlastního jednání zvládne jen menšina z těch, kteří se o to pokusí. Na druhou stranu jde ale o technicky a technologicky nejjednodušší podnikání na světě.

Již před 13 lety jsem pochopil, proč chci dovednosti a tajemství těch nejúspěšnějších zvládnout. Pochopil jsem, že burza nemusí být hazardní hrou, pokoušením štěstí naivními hráči, nebo cesta k neštěstí pro slabé jedince. Naopak, pochopil jsem principy a tajemství úspěšných podnikatelů a investorů. Principy a tajemství možná pro někoho známé, ale pro 98 % lidí nepochopené.

Pochopil jsem, že podnikání, v rámci kterého se mohu soustředit jen na čistou energii peněz, na podnikatelské postupy a rozhodovací procesy, které odpovídají mému naturelu a je prostě jednoduché, mi může vyhovovat. Čistá práce s penězi a kapitálem. Podnikání bez trhu, marketingu, zaměstnanců, skladů, budov, logistiky, zařízení... Bez právníků, daňových poradců, účetních, bez vymahačů pohledávek, turbulencí trhu, legislativních zmetků.

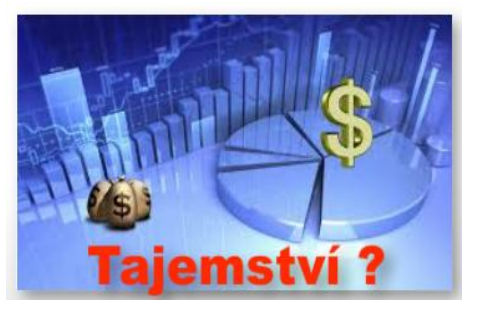

**Když jsem si tuto PŘÍLEŽITOST uvědomil,** šel jsem po ní zcela nekompromisně. Jen jsem nečekal, že ta cesta bude tak složitá a dlouhá. Byla to cesta experimentů, zkoušení a hledání správných postupů. Byla to cesta, v rámci které jsem postupně zjišťoval, že 90 % toho, co bylo a je o burze napsáno a řečeno, jsou polopravdy, pohádky, fabulace a mnohdy i lži či manipulace. Byla to dlouhá cesta, protože jsem na ní zkoušel zbytečně složité a náročné návody a rady jiných lidí. Vy máte šanci se k podstatě věci dostat efektivněji, mimo jiné i díky tomuto eBooku. Opravdu nevěříte vlastním očím, že je pro vás zdarma?

## **Naštěstí jsem pro sebe i pro vás našel řešení.**

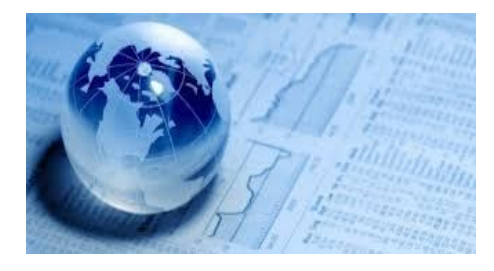

**Když jsem opustil jistotu zaměstnání, chtělo to odvahu, vize a motivaci.** Když jsem opustil jistoty vybudovaného podnikání a začal věnovat veškerou energii burze a burzovním spekulacím, chtělo to odvahu, vize plus motivaci. Založil jsem desítku firem a některé z nich fungují dodnes, ale již beze mě. Moje energie, nasazení, invence i motivace patří burze a světu burzovních spekulací.

**Můj kapitál a podnikatelské záměry** jsou ukotveny na pravé straně Kiyosakiho Cash-Flow kvadrantu a jdou cestou maximálního zjednodušení mého podnikatelského snažení. Jedním z důvodů možná je, že nechci svůj život zasvětit práci a nasazení v podnikání, ale chci si jej jednoduše užívat a prožít podle svých představ. Burza a mé "plážové podnikání" ve světě internetu, mi toto vše umožňují.

**Jak začít na burze?** To je otázka, kterou si denně u nás dává mnoho zvídavých lidí.

- Jak začít na burze ve věku informačního balastu?
- Jak od sebe oddělit ŠUM a SIGNÁL?
- Jak se vyznat v přemíře literatury, knih, článků, reklamy, analýz a doporučení?
- Jak vybrat správnou brokerskou firmu?
- Kde sehnat kvalifikované poradce pro začátek?
- Začít se učit obchodování s komoditami, opcemi, akciemi či na Forexu?
- Jak je to složité a náročné na čas a znalosti?
- Kolik musím absolvovat školení, seminářů nebo online akcí, abych pochopil?

To vypadá náročně...

#### **Mám pro vás dobrou zprávu:**

**Doporučím vám jednoduchý a stručný postup, v rámci kterého pochopíte základy burzovních spekulací a výše zmíněné v zásadě nemusíte ve svých začátcích řešit.**

#### **Podstatou totiž není, abyste ztráceli stovky hodin studiem kdečeho, abyste věnovali úsilí balastu a ŠUMU, ale abyste se soustředili na to podstatné.**

#### **Mám pro vás opravdu ještě další skvělé zprávy:**

- Vyzkoušejte si burzovní spekulace podle tohoto jednoduchého a stručného postupu a ušetříte desítky, nebo spíše stovky hodin.
- Tímto eBookem získáváte know-how, zkratku k výsledku.
- ČAS je nejdůležitější aktivum na světě, není nic cennějšího.
- Zjednodušujte si život a vše dělejte jednoduše.
- Jednoduchosti a zkratky jsou **výsadou úspěšných**.
- Právě začínáte cestu k možnému úspěchu!

## **II. Principy jednoduchých burzovních spekulací**

**Jednoduchý návod.** Mám pro vás jednoduchý návod, v rámci kterého se naučíte pochopit podstatu burzovních spekulací a pochopíte, kde a jak se na burze vydělávají peníze. Neučte se terminologii, zbytečnosti nebo pozadí toho, co se na burzách odehrává. V této fázi to není důležité. Prostě jen pochopte, jak můžete spekulací na růst, nebo pokles ceny vydělávat peníze s využitím finanční páky.

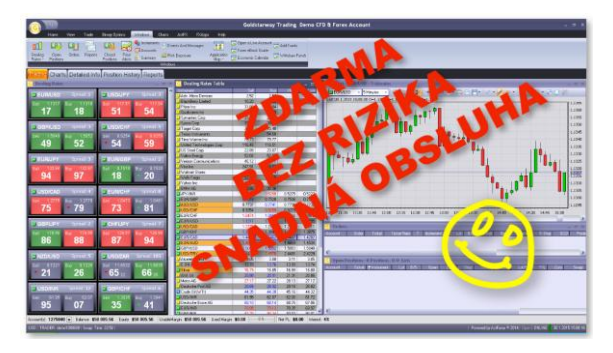

**Obchodní platformy.** Neřešte v této fázi nejrůznější systémy nebo obchodní platformy pro obchodování. Naučíte-li se podstatu burzovních spekulací, zjistíte, že jsou všechny podobné nebo dokonce v principu stejné. Naučte se realizovat obchodní spekulace online přes internet na jednom z uživatelsky nejlepších software, který je k dispozici. Zjistíte, že s využitím cca 5-10 % funkcí, které software obsahuje, vystačíte pro 80-90 % akcí, které vás budou zajímat a které je třeba se naučit. Vše se naučíte online přes internet.

Vše si vyzkoušíte zdarma, bez rizika a jednoduše z pohodlí svého domova nebo kanceláře. Sami, podle návodu uvedeného v kapitolce III.

**Složitě nebo jednoduše?** V rámci svých vzdělávacích systémů upřednostňuji jednoduché postupy a maximální zjednodušení. Předkládám svým klientům 10 % toho, co potřebují pro dosažení 90 % výsledků. Tím šetříme čas a pokrok v učení je rychlý.

V rámci tohoto eBooku vám potom předkládám **1 % toho**, co je důležité pro váš začátek, abyste si snadno osvojili ZÁKLADY BURZOVNÍCH SPEKULACÍ tak, abyste měli na co navázat, bude-li vás tento byznys zajímat více.

**Jak se na finančních trzích vydělávají peníze?** Zapomeňte na nákupy akcií, fondy nebo finanční poradce. To jsou pasti na peníze. Naučte se krátkodobým spekulacím na cenové pohyby nejlikvidnějších aktiv na burzách tak, ať máte pod kontrolou vlastní peníze a tak, abyste se naučili být konzistentně ziskoví s využitím třeba mého know-how. Dnes můžete začít.

Neříkám, že je to úplně jednoduché. Ale řízení kapitálu na burzách je technicky a technologicky nejjednodušší podnikání na světě, o kterém vím.

## **Nekomplikujte si život a vždy uvažujte o těch nejjednodušších postupech.**

**Podstata burzovních spekulací** je v tom, odhadnout správně cenový vývoj nejrůznějších aktiv na burze a vydělávat na cenovém rozdílu mezi nákupní a prodejní cenou. Je to princip poctivého vydělávání peněz. Levně nakoupit, draze prodat. Pouze na burze můžete tuto operaci udělat i opačně. Své aktivum na burze můžete nejdříve prodat a nakoupit až později. Prodat tehdy, když je cena vysoko a nakoupit, když je cena nízko. Je jedno, kterou operaci provedete dříve:

- **Důležité je pouze pochopit, zdali ceny rostou nebo klesají.**
- **Rostou-li ceny na burzách, nakupujeme** a v okamžiku, kdy máme vyděláno, prodáváme.
- **Klesají-li ceny, nejdříve prodáme za vysokou cenu** a koupíme následně.

1. Rostou-li na burze ceny, kurzy nebo bodové hodnoty aktiv, nakupujeme = **LONG TRADING**

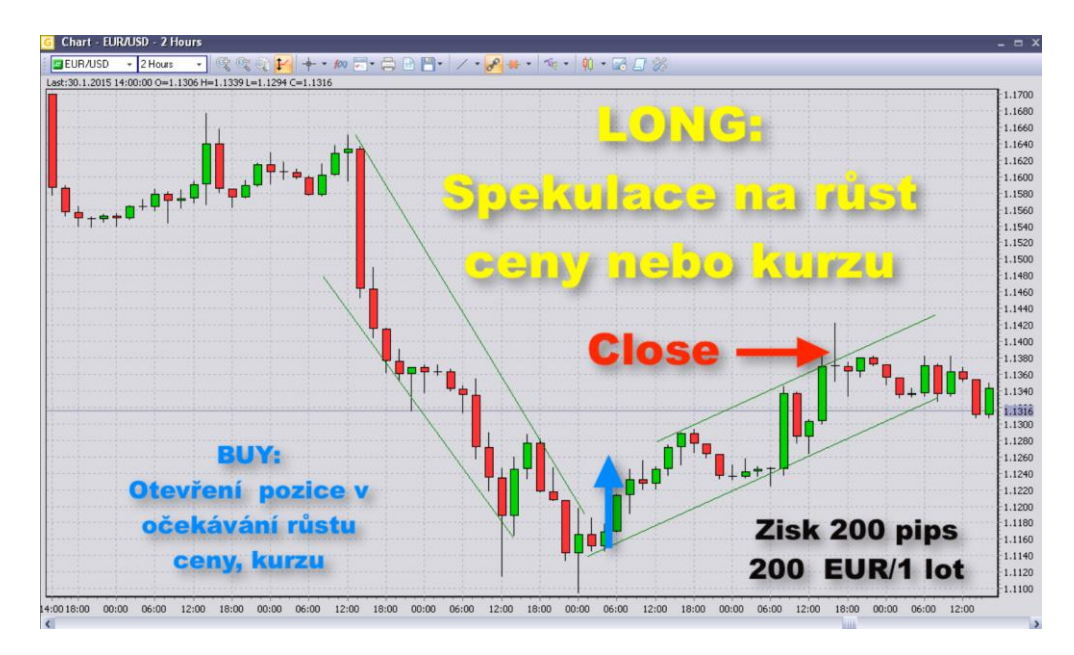

#### 2. Klesají-li na burze ceny, kurzy nebo bodové hodnoty aktiv, prodáváme = **SHORT TRADING**

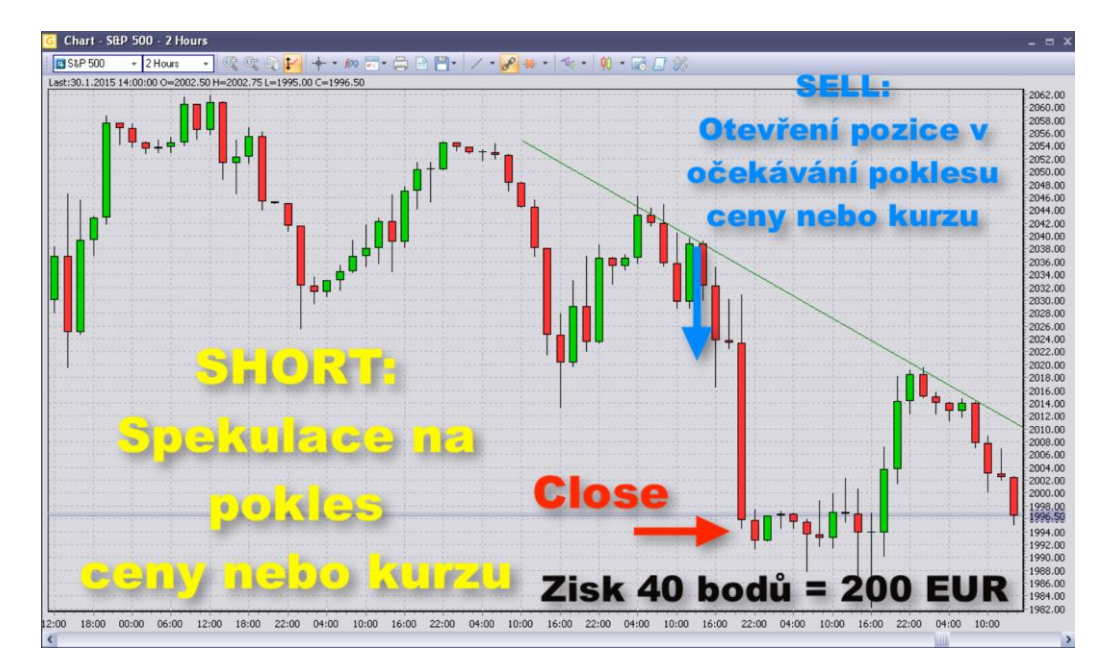

**Neřešte aktuálně proč, prostě se to naučte dělat.** 

Na obchodní platformě nakupujeme nebo prodáváme prostě tím, že **vstupujeme do obchodní pozice** příkazy Buy nebo Sell. Neřešíme podstatu vlastnictví, ale pohyb ceny. Pozici uzavíráme příkazy Close, nebo Stop či Limit. Na burze otevíráme nákupní či prodejní pozice a následně je uzavíráme v situaci, kterou uznáme za vhodnou.

**OK, nic více, nic méně. Více teď neřešte. Až si to párkrát vyzkoušíte, bude jasno.**

## **Co potřebujete pro svůj začátek, pro svoje "Jak začít na burze"?**

Proto, abyste si vyzkoušeli a naučili se podstatu burzovních spekulací, **potřebujete pouze pár kroků a informací:**

- Spolehlivou a jednoduchou online platformu
- Výběr těch správných aktiv pro obchodování Akcie, Indexy, Komodity nebo měny Forexu.
- Pochopit 5 % základních funkcí na obchodní platformě.
- Naučit se otevírat, nastavovat a číst grafy cenového vývoje.
- Otevírat a zavírat obchodní pozice pro spekulace na růst nebo pokles ceny.
- V zásadě pro začátek vystačíte s obchodními pokyny typu **Sell, Buy, Close, Stop, Limit**.
- Na obchodní platformě potom můžete sledovat stav obchodních akcí, vývoj peněz na účtu, historii svých pokusů v obchodování a další informace.
- Učte se podstatu burzovních spekulací

Možná si ještě vyzkoušíte různé způsoby nastavení a další funkce obchodní platformy. O tom tento eBook není, ale budete-li mít zájem, můžete pokračovat ve svém burzovním vzdělávání spolu se stovkami dalších. Již na přelomu dubna-května 2015 chystám III. kolo svého online kurzu Hrajeme si na burze. Ale to teď neřešte, stačí sledovat moje emailové zprávy.

**Hlavně v úvodu svého učení se základům burzovních spekulací** více zkoušejte a nebojte se experimentovat. O to méně shánějte podrobné informace, mohlo by dojít ke zbytečnému zahlcení mozku a k následnému zkomplikování učebního procesu.

## **Proč dělat věci složitě, když to jde jednoduše?**

**Základy burzovních operací se učíme na obchodní platformě Goldstarway**. Jde o online obchodní platformu, v rámci které můžeme realizovat spekulace na růst nebo pokles ceny v rámci nástrojů, které se nazývají CFD a Forex. Můžeme si je představit, jako cenové pojistky, v rámci kterých sázíme na vývoj cenových kurzů. Když se trefíme, vyděláváme. Nevstupujeme do vlastnického vztahu s podkladovým aktivem. Neřešíme vlastnictví, ale pouze vývoj ceny.

**Na jakých burzách realizujeme spekulace na burze s CFD?** Jsou to akcie, které jsou na nejlikvidnějších akciových burzách světa Asie, Evropy a USA. Přidáváme k nim zajímavé komodity, jejichž výčet máte na platformě. V rámci stejných vzorců a na základě stejného mechanismu se na stejné platformě obchoduje s měnovými páry devizové burzy Forex.

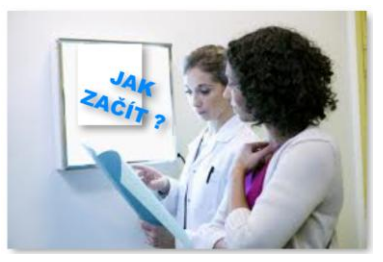

## **Super výhody online obchodní platformy Goldstarway**

Stejný mechanismus spekulací, stejný způsob otevírání obchodních pozic směrem na růst nebo pokles ceny, stejný způsob uzavírání pozic. Jedna platforma obsahuje možnosti pro obchodování nebo spekulace tří druhů finančních trhů tím nejefektivnějším způsobem.

Plus jednoduchost, profesionální funkce, snadné a intuitivní ovládání.

**Cílem tohoto eBooku je to, abyste neztráceli čas** zbytečným studiem a jednoduše a rychle se dostali do reality. Dám vám návod, jak si obchodní platformu

## **Goldstarway pro obchodování CFDs na akcie, akciové indexy a komodity plus Forex na měnové páry stáhnout, nainstalovat a zprovoznit.**

**Přidávám pár stručných vychytávek pro to, jak začít efektivně.** To je důležité, protože těch zdánlivě několik jednoduchých kroků je ve skutečnosti výsledkem roků hledání, které jiným pokušitelům štěstí na burze prostě uniknou.

## **Vy to máte naservírováno zdarma a můžete to zvládnout za pár dnů!**

90 % zájemců o burzu si to bez kvalifikovaných informací a rad namíří špatným směrem. Zkomplikují si život přemírou informací a zbytečným hledáním i složitými postupy. Nikdo jim je totiž neřekne, ani je nenavede správným směrem.

**Toto je důležité know-how, nikde jinde jej neseženete. Není prostě snadno k dispozici.**

## **III. 7 kroků pro rychlý start, jak začít na burze**

**1) Otevřete si webovou stránku Goldstarway. 2) Stáhněte si software pro obchodování. 3) Založte si Demo účet. 4) Zprovozněte Demo účet a proveďte první nalogování. 5) Snížení kapitálu. 6) Základní Pravidla pro obchodování. 7) Hrejte si.**

**Tak 7 kroků, to vypadá nadějně.** Svým klientům na živých kurzech jsem takto udělal stručnou rekapitulaci toho, jak se začít na burze učit tím nejjednodušším a nejrychlejším způsobem. Pro ně to byla informace na jednu stránku ve formátu A4. Ale pro vás přece jen přidám pár nejdůležitějších informací.

**Při svém učení si nekomplikujte život** zbytečným bádáním a přemýšlením.

Udělejte postup tak, jak následně doporučuji.

Pokud nebudete v rámci postupu čemukoliv rozumět, tak postup opakujte, dokud nepochopíte. Praxí a zkoušením se naučíte nejvíce!

**Vybral jsem pro vás 1 % informací**, díky nimž se můžete naučit principy burzovních spekulací a základy ovládání obchodní platformy. Jsem přesvědčen, že jde o nejstručnější, nejrychlejší a nejjednodušší postup, který existuje.

Teprve tehdy, když se toto naučíte a pochopíte základy, má smysl se problematice věnovat do hloubky. I zde mám pro vás skvělé zjednodušující varianty a postupy pro efektivní učení. Základní i dlouhodobé vzdělávací online kurzy i živé akce. Zjednodušujeme svým klientům postupy na burze tak, že jsou schopni dosahovat nadprůměrných výsledků během několika málo měsíců.

Tento eBook a postupy v něm zvládnete za pár hodin soustředěné činnosti. Jsem přesvědčen, že vás tato hra v podmínkách živých trhů, ale zcela bez rizika, bude bavit. Je to nejlepší cvičení mozku, které znám. Na burze vše funguje 100x rychleji, než v reálném životě a v podnikání. Naučíte se pracovat s pojmy SPEKULACE, PRAVDĚPODOBNOST a RIZIKA.

## **Ale nyní již jděte do AKCE!**

**Postupné kroky pro svůj rychlý start "Jak začít na burze" tím nejjednodušším způsobem udělejte následovně:**

**1) Otevřete si webovou stránku [www.goldstarway.com/cz](http://www.goldstarway.com/cz)**

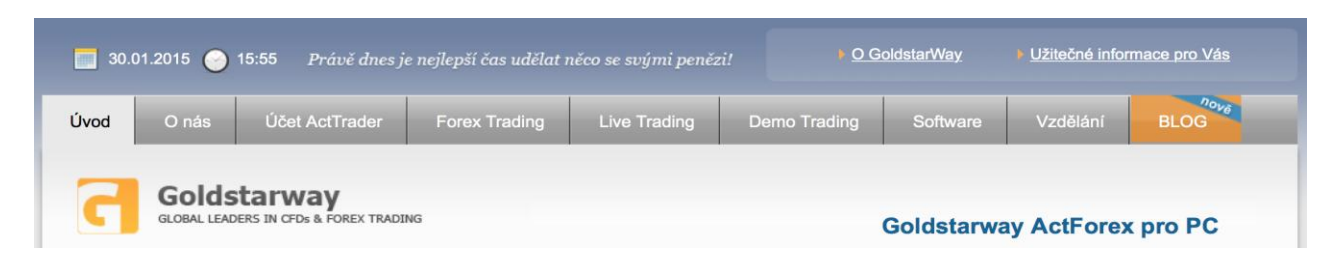

#### **2) Stáhněte si software pro obchodování.**

V horní záložce na stránce otevřete stránku **Software**, klikněte na žluté tlačítko **Goldstar** a obvyklou procedurou stahování software z internetu si tento nainstalujte. V závěru instalace se na ploše počítače objeví **ikonka Goldstar**. V rámci operačního systému MAC je třeba mít v počítači virtualizační prostředí pro Windows.

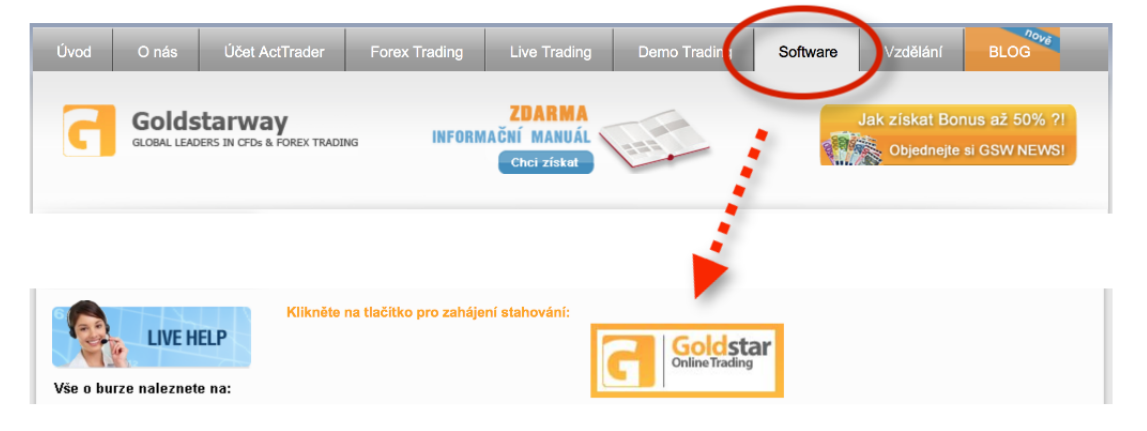

**3) Založte si Demo účet.** V levé části stránek Goldstarway je tlačítko - link pro **Demo účet**.

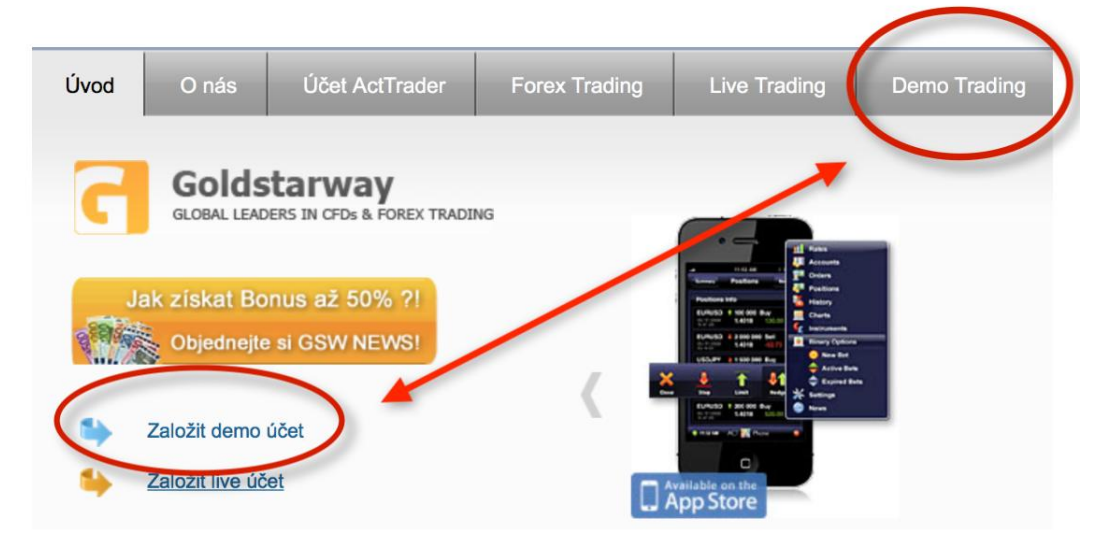

Klikněte a na následující stránce s názvem **Demo účet pro CFD a Forex obchodování** je formulář pro získání Demo účtu. Použijte formulář pro založení Demo účtu **ActTrader**, do formuláře vyplňte údaje. Na zadaný email vám dojdou vaše přihlašovací údaje, telefon uvádět nemusíte. Doporučuji nastavit si 5 účtů (poslední políčko) a potvrdit **Register Demo Account**.

Upozornění: Pokud se vám nezobrazí vygenerované přístupové údaje z důvodu chybové hlášky na screenu obrazovky, najdete je za pár minut v zadaném emailu.

Vyplňte formulář pro založení Demo účtu ActTrader

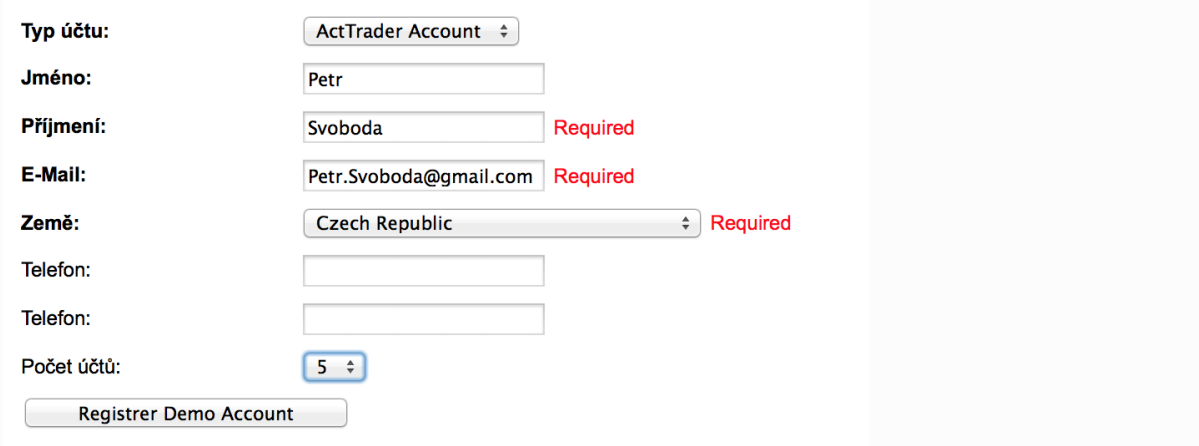

Poté se vám během pár sekund otevře nová web stránka – green, s přihlašovacími údaji (chvilku to trvá), určitě vám ale **dojdou údaje na vámi zadaný email**. Pro vás jsou důležité údaje, které budou vypadat takto:

**Account Type:** ActTrader Demo Account **Username:** demo1088899 **Password:** 132

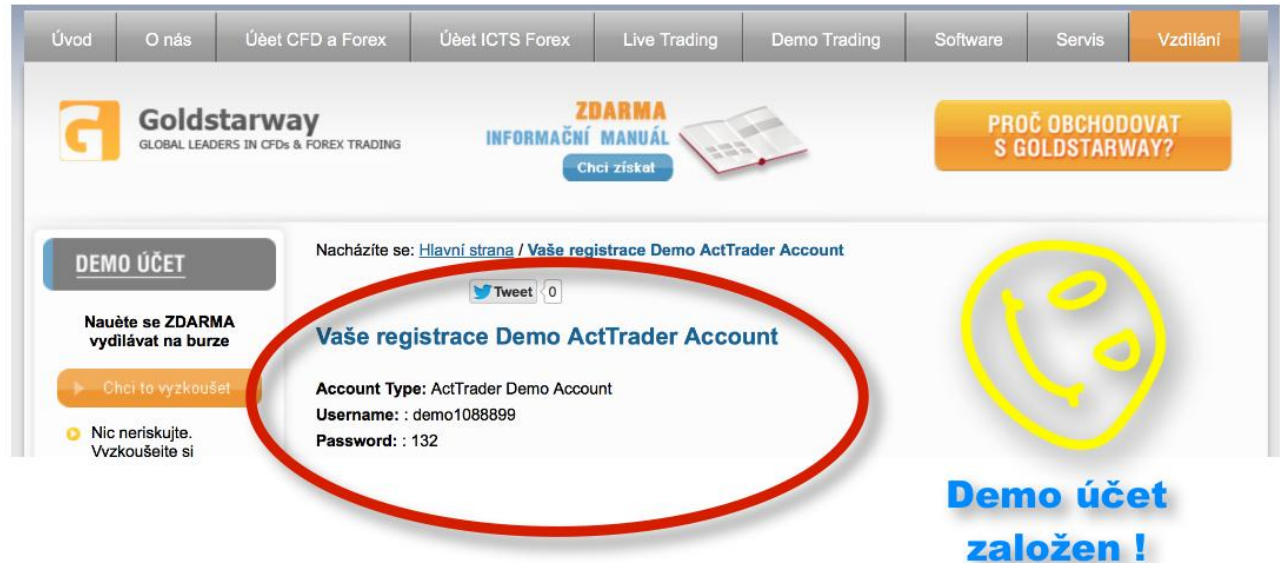

*Poznámka: Toto je vzor, vaše přístupové údaje budou jiné.*

## **4) Zprovozněte Demo účet a proveďte první nalogování.**

Klikněte si na ikonku **Goldstarway** (písmenko G ve zlaté barvě) na ploše monitoru. Do otevřeného formuláře zadejte údaje pro registraci. Nezapomeňte zvolit správný typ účtu - **ActTrader Demo.** Do kolonky **Username** uveďte celý název včetně slova "demo1234561" (uveďte číslo získané v rámci registrace). Do kolonky **Password** potom číselné heslo.

**Poté potvrďte volbu.** Vlastní otevření nebo nalogování účtu trvá až několik desítek sekund. Systém musí spárovat postupně velké množství dat. V procesu logování musíte potvrdit souhlas s nastavením času (ponechejte čas svého počítače - My computer, **OK**). Poté musíte potvrdit **OK** pro Defaultní nastavení platformy – Input - Default Forex → **OK**. Prostě jen klikejte na **OK**.

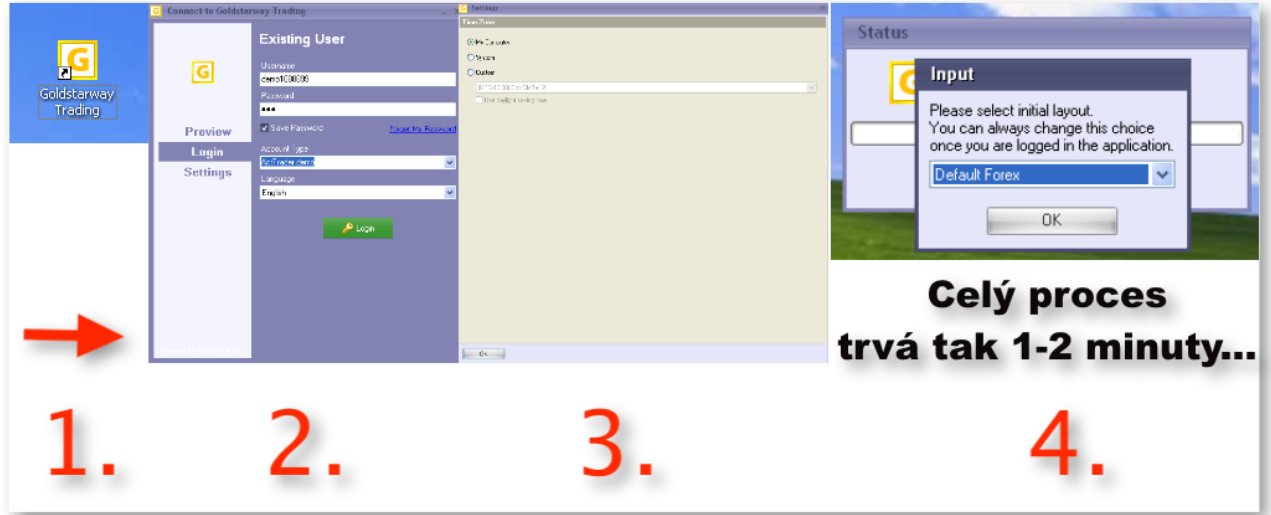

**Ve finále se vám otevře platforma v Defaultním nastavení:**

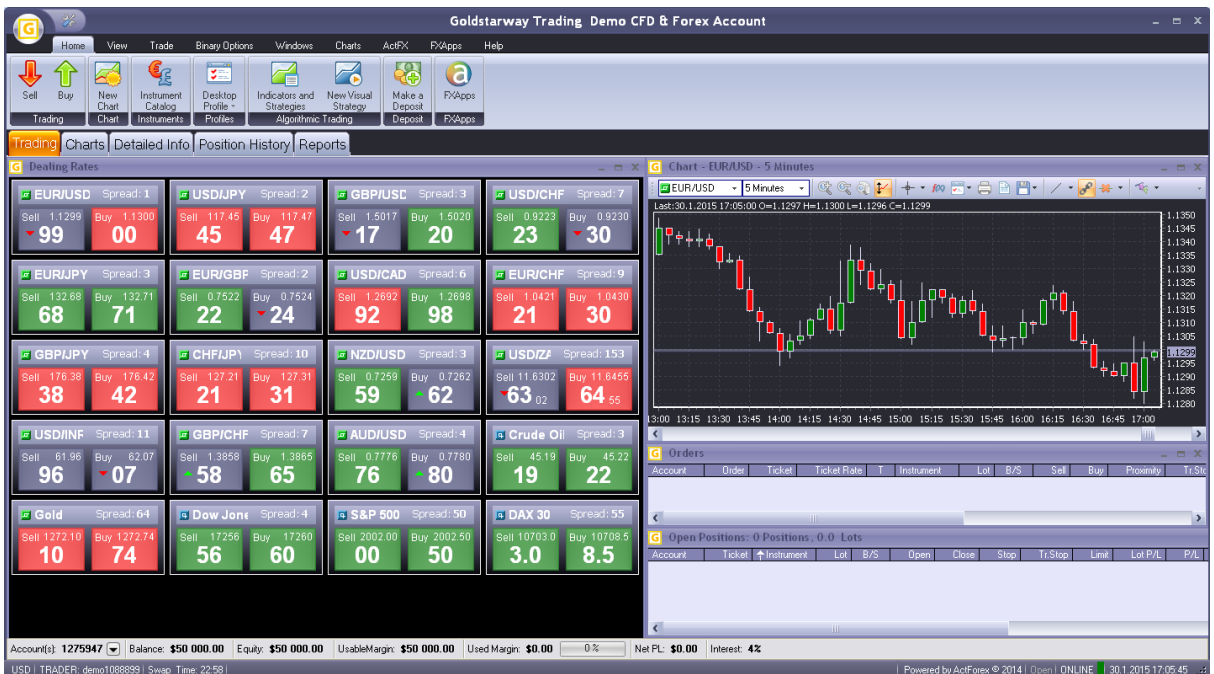

**Můžete libovolně měnit nejrůznější nastavení** - vzhled, obsah oken (workspace), výběr aktiv pro obchodování. Problematika nastavení účtu je individuální záležitostí a je třeba se tím prokousat.

#### **V rámci učení ideální stav.**

Podrobně tuto záležitost probírám se svými klienty v rámci online kurzu. Ale není nad to, vyzkoušet si ty věci samostatně! Objevováním a zkoušením se naučíte nejvíce! Pokud víte jak na to, upravte si vzhled své Demo platformy do SAO provedení.

*Podrobnější postup není součástí informace pro rychlý start, ale vrátím se k němu v jednom z dalších témat pro začátečníky. Jinak toto téma budeme podrobně probírat v jarní verzi kurzu Hrajeme si na burze.* 

## **Pár tipů pro vás:**

Proklikejte se horní lištou s nabídkou funkcí a nástrojů a jednotlivými funkcemi:

## **Home - Wiew - Trade - Binary Options - Charts - ActFX - FXApps - Help**

## **1) Pro své začátky bohatě vystačíte s touto nabídkou platformy:**

**Home** - zde se naučte používat funkce New Chart, Instrument Catalog, Desktop Profile, Make a Deposit. Více potřebovat nebudete.

**Wiew** - pro vytváření nových oken potřebujete funkci New Workspace, pro uspořádání více grafů na platformě v sudém počtu Auto-Arrange Windows. Můžete si také zvolit mezi vzhledem platformy Classic nebo Modern.

**Windows** - důležité funkce a informační okénka. Pokud na jakékoliv Workspace chcete zrušit nabídku, slouží k tomu klasické ikony Windows se znaménky -+x. Pokud cokoliv z nabídky Windows chcete na Workspace přidat, klikněte v nabídce na liště na typ informace. Určitě vás budou zajímat - Dealing Rates, Open Positions, Orders, Closed Positions, Accounts (možnost organizace účtů, zvolíte-li si při založení Demo účtu možnost s více účty (1-5).

**Charts** - zde využijete New Charts pro instalaci na Workspace, na jednu Workspace můžete dát více grafů. Platformu potom můžete otevřít přes více monitorů a získat tak lepší přehled. Důležité jsou funkce Set Default, v rámci kterých můžete změnit cokoliv v nastavení vzhledu grafů.

## **2) Tipy pro nastavení platformy.**

V defaultním nastavení platformy, která se vám otevře po prvním nalogování, si projděte platformu tak, jak je přednastavena. Poté si přidejte další pracovní plochy přes funkci Wiew  $\rightarrow$  Workspace, ty si pojmenujte podle svého a přidejte si do nich grafy vybraných aktiv.

Vyzkoušejte si, co vše lze s grafy na platformě dělat a jak je lze nastavit. Vzhled grafů, barvy a jejich nastavení můžete universálně upravit pomocí nabídky Charts  $\rightarrow$  Set Defaults. Zde si projděte funkce General, Chart Object ev. další. Změňte si barvy a další nastavení, odsouhlaste  $OK \rightarrow Apply$  a sami uvidíte, co se vám na grafech změnilo.

#### **Tím se naučíte nejlépe!**

Také doporučuji ve Workspace **Trading** přes funkce Windows → Dealing Rates přidat tabulku s kotacemi aktiv Dealing Rates Table a vymazat původní okno Dealing Rates (zbytečně bliká a ruší v koncentraci). Pohrejte si s tím.

Přes funkce Windows → Instruments → pravé tlačítko myši → Instrument Catalog si můžete ubírat (unsubscribe) nebo přidávat (subscribe) do nabídky na platformě nejrůznější CFD aktiva na akcie, indexy, komodity nebo měny Forexu.

*Vyzkoušejte, experimentujte. V rámci tohoto eBooku není možné se podrobněji zabývat funkcemi obchodní platformy a ani to není žádoucí. Vytipoval jsem pro vás 5 % funkcí, v rámci kterých vystačíte pro svoje začátky. Tímto vytipováním funkcí vám šetřím desítky hodin času a zkoušení. Věnujte se pouze tomu nejdůležitějšímu!*

**5) Snížení kapitálu.** V rámci poctivého tréninku na demo účtu považuji za vhodné nastavit si snížení startovacího kapitálu pro demo obchodování na částku, která může odpovídat reálné kapitálové možnosti tradera v začátcích. Hrát si jen tak s kapitálem 50 tisíc nemusí dávat smysl, ani nevybudujete ty správné návyky.

**Nejdříve si ale musíte vždy označit správně účet,** v rámci kterého startovací Deposit upravujete. To provedete klinknutím na daný účet. V menu pracujeme s tabulkou **Accounts.** Klikněte na Workspace Position History a zde máte seznam účtů Accounts:

Označte si kliknutím účet, na kterém upravujete výši svého vstupního demo kapitálu. Snížení nebo zvýšení svého demo kapitálu proveďte v záložce **Home** kliknutím na funkci Make a Deposit. Otevře se vám **nabídka Make a Deposit**, do kolonky Amount zadejte částku, pro snížení s mínusem, například snížení kapitálu na  $10.000 \rightarrow$  zadejte mínus -40000 a potvrďte **OK**.

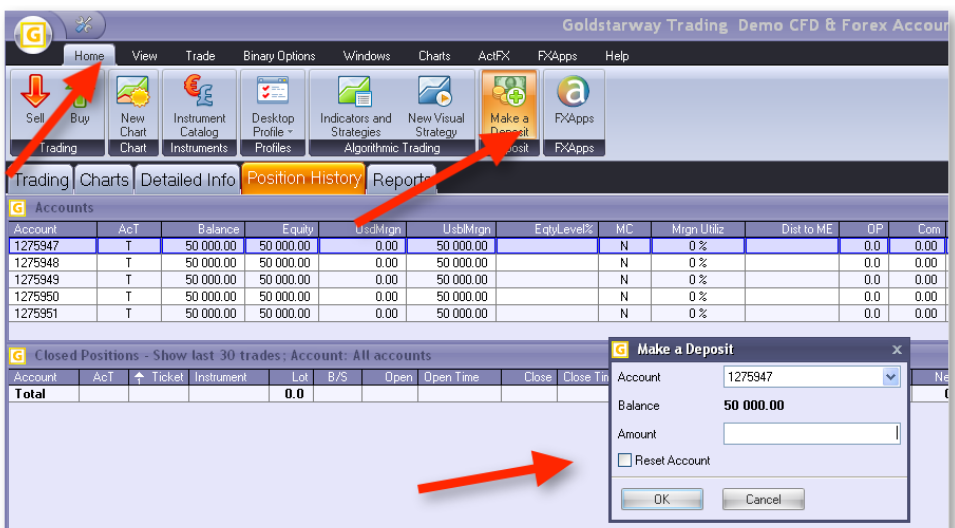

**Takto si můžete upravit startovací výši kapitálu** na všech 5 účtech, které jste si v rámci svého Demo účtu založili. Jednotlivé účty můžete používat samostatně pro své pokusy v obchodování, nebo můžete zkoušet podmínky MultiTerminal Tradingu a obchodovat všechny najednou. Sdružení účtů se provádí v tabulce Account - máte v Defaultním nastavení Accounts - tj. seznam všech účtů. Se kterým chcete pracovat či obchodovat, stačí si jej označit.

**Počet Steps & Lotů a Management účtů** se provádí v rámci nenápadné kolonky s názvem DA (vpravo od net P/L), vykoušejte si  $\rightarrow$  označte účet, kliknutím levým tlačítkem myši otevřete nabídku pro definované množství lotů, pravým tlačítkem pak nabídku pro Management a sdružování účtů.

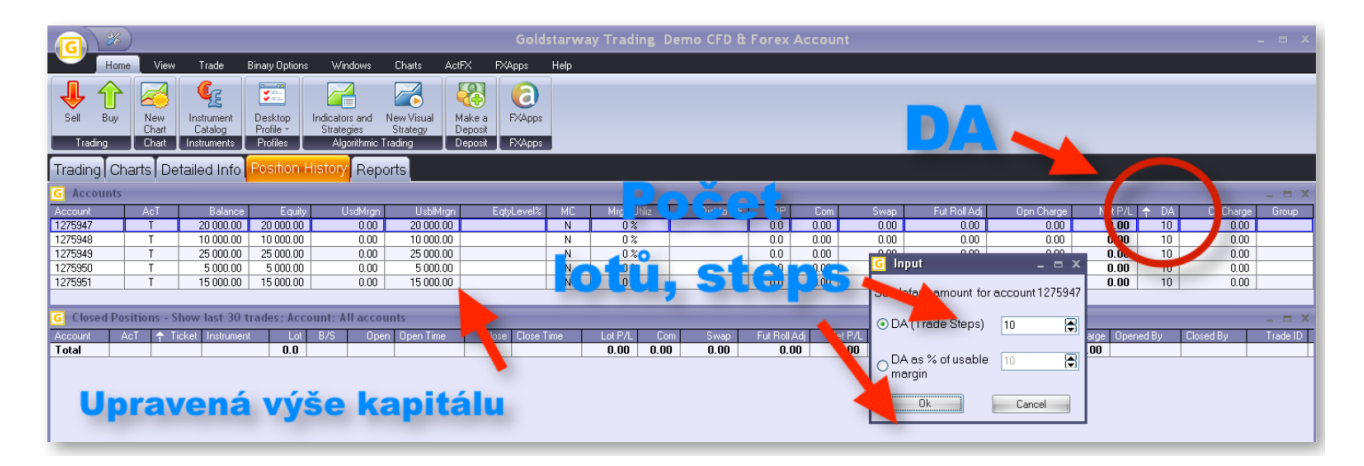

**Toto je ale nad rámec toho, jak začít na burze.** Ale vyzkoušejte si pro své vize pro řízení svěřeného kapitálu bohatých investorů. Upravte si výši kapitálu a přednastavte počet lotů. Dobrý návyk!!!

#### **6) Základní Pravidla pro obchodování.**

Cílem začátečníků by mělo být vyzkoušet si základní funkce a to, jak fungují finanční trhy v různých obchodních časech a s různými instrumenty. V nabídce platformy Goldstarway máte akcie Asie, EU a USA, komodity, akciové indexy a měnové páry Forexu.

**Naučte se pracovat hned na počátku s těmi nejlepšími.** Nabízím vám výběr aktiv, jejichž obchodováním pokryjete spekulace na cenovém pohybu oběma směry (na růst i pokles, Buy & Sell) v 90 % sentimentu všech trhů.

Jsou to tato aktiva - **SP500, DJIA, DAX, Crude Oil, Gold, EUR/USD, GBP/USD, USD/JPY.** 

Pro vyzkoušení si můžete přidat i další, ale neztrácejte čas a nekomplikujte si život.

*Zopakuji jedno doporučení. Pro nabídku aktiv si v hlavním okně vyměňte okno Dealing Rates tím, že jej zrušíte kliknutím na křížek (jako ve Windows) a nahradíte jej instalací okna Dealing Rates Table. Je to přehlednější varianta. Opakuji postup: Záložka Windows* → *v levé části horní lišty s ikonami rozkliknout Dealing Rates, jsou zde dvě volby. Vyzkoušejte. Poté je vhodné si v tomto okně snížit počet obchodovaných aktiv, v nabídce je jich zbytečně mnoho.*

**Snížení počtu aktiv v Dealing Rates Table.** Za tímto účelem klikněte na název kteréhokoliv aktiva pravým tlačítkem myši. Otevře se vám roletka s nabídkou → klikněte na Preferences - Settings a otevře se vám dialogové okno s nabídkou aktiv. Jednoduše postupně přemisťujete z okna Visible do Invisible ta aktiva, která nechcete mít v nabídce a opačně. Ta, se kterými chcete obchodovat, přesuňte do okna Visible. A volbu potvrďte OK. Poté budete mít v okně Dealing Rates Table svůj výběr aktiv.

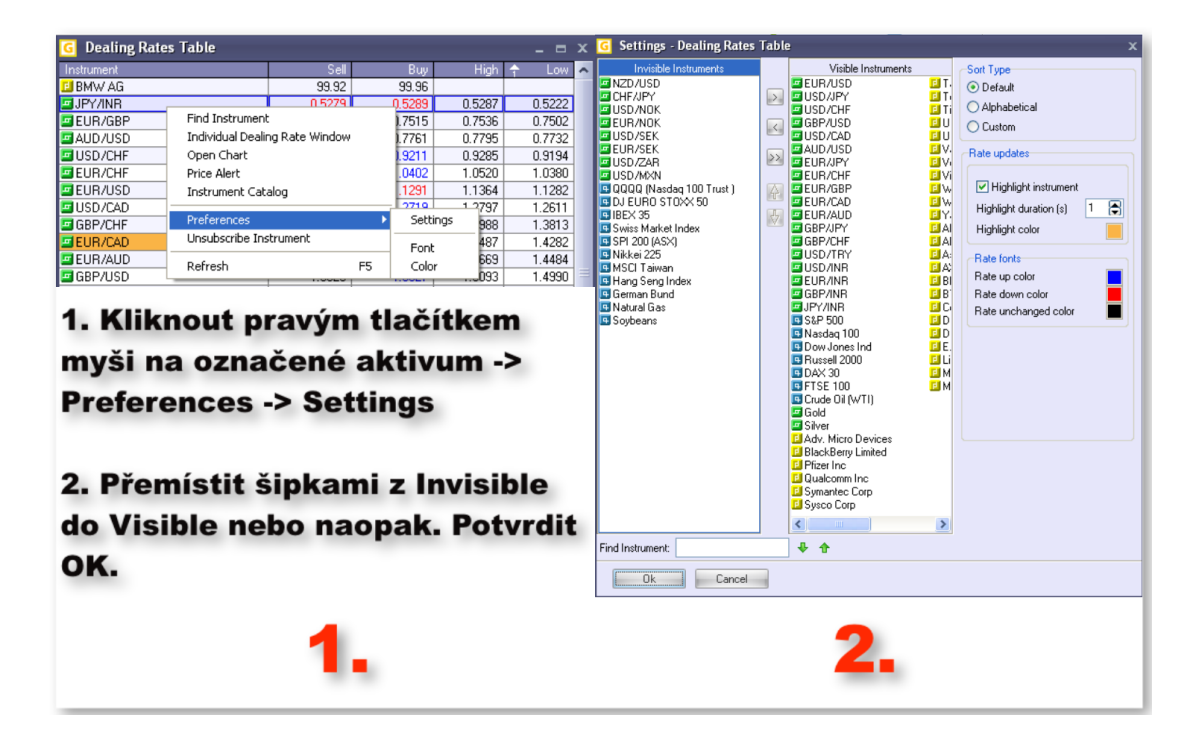

## **Toto moje doporučení v čase velmi oceníte!**

**Velikost lotů v obchodování a finanční účinnost.** Veškeré Sell i Buy spekulace se v podmínkách Goldstarway dějí na tzv. finanční páku. Vás ale musí zajímat FINANČNÍ ÚČINNOST. Naučte se na demu trénovat s jedním celým lotem (10 Steps) a pochopit finanční účinnost v konkrétních akcích.

**Finanční účinnost** je o tom, kolik vyděláte nebo proděláte peněz s 1 lotem (10 steps) u vybraného aktiva za určité jednotky cenového pohybu. Zkoušejte a učte se praxí. Na demo účtu bez rizika obchodujete s demo dolary. V praxi lze na tomto typu software obchodovat i v měně EUR, což většina lidí preferuje kvůli větší stabilitě měny a pro menší náklady na konverzi měny. Jednotky cenového pohybu jsou buď USD, nebo body či ticks. Nemusíte řešit, vyzkoušejte.

**Naučte se otevírat obchodní pozice** směrem Sell i Buy z nabídky menu, z okna Dealing Rates Table (musíte si jej nastavit) nebo přímo z grafů (klik pravým tlačítkem na grafy - roletka s nabídkou). Naučte se používat vstupy do trhů za aktuální ceny Market Order, nebo zkoušejte otevření za budoucí ceny Entry Stop nebo Limit Order nebo OCO. Naučte se do otevřených pozic používat příkazy Stop, Trailing Stop, Hedge nebo Limit.

#### **Otevření obchodní pozice v Dealing Rates Table:**

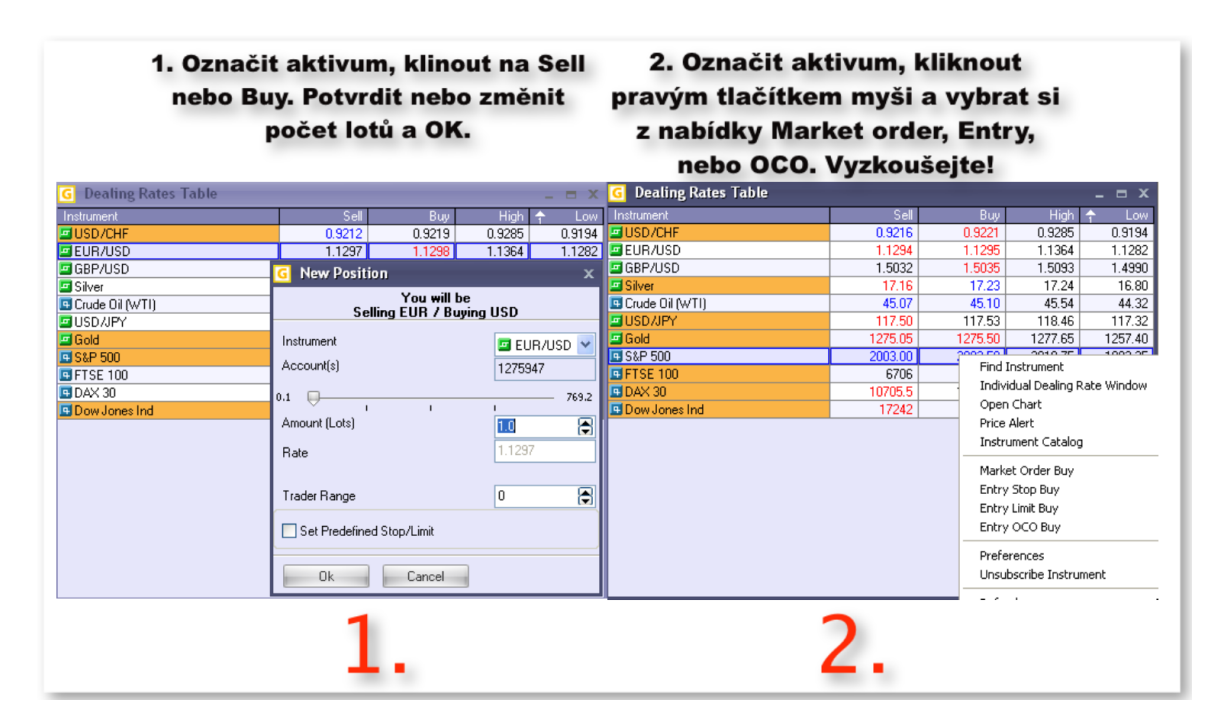

**Příklad otevření pozice Sell z grafu (analogicky udělejte i Buy):**

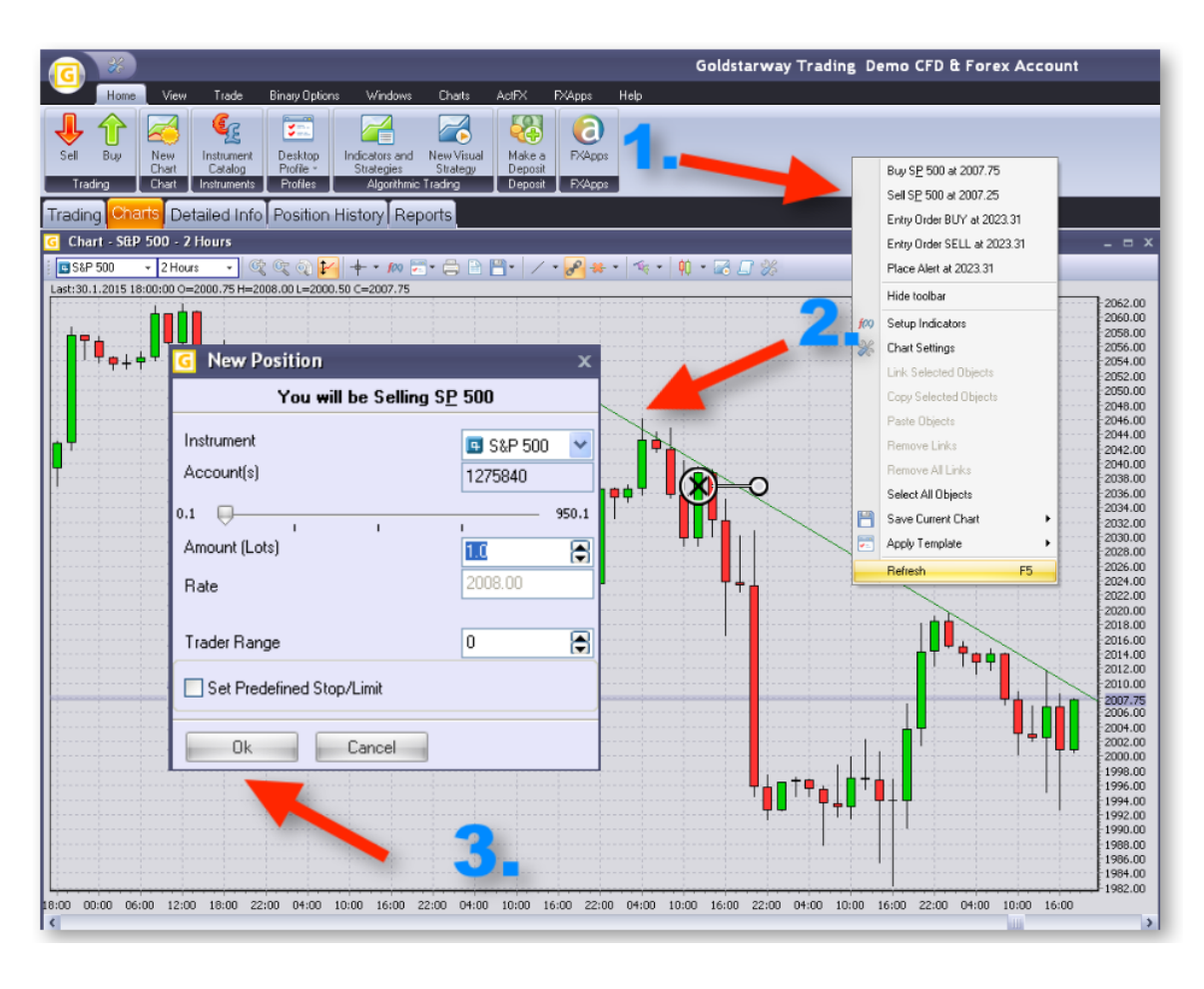

## **Další postup a obchodování si vyzkoušejte sami.**

Důležité je pro vás sledovat v okně (Workspace) Trading - nabídku ve formě tabulky s názvem Open Positions a Orders.

**Open Positions** vám zobrazí aktuálně otevřené pozice na burze, hodnotu Open a Close. Open je vámi otevřená cena, Close se vyvíjí podle kotací na burze. Tímto tlačítkem můžeme otevřenou **obchodní pozici kdykoliv uzavřít**, vyzkoušejte si to.

Dále máte v okénku Open Positions k jednotlivým pozicím funkce Stop, Tr. Stop a Limit. Funkcí **Stop** chráníte otevřenou obchodní pozici proti otočení ceny a negativnímu vývoji v cash-flow, tj. zabráníte ztrátě. Funkcí **Limit** si naopak nadefinujte možný zisk z cenového pohybu. Vyzkoušejte si tyto funkce v otevřené pozici, dívejte se do grafů a sledujte, kdy se vám pozice uzavře.

**Otevřené obchodní pozice Sell i Buy můžete zavírat** podle svého uvážení na předdefinované cenové úrovni Stop - Limit, nebo ručně pokynem Close.

**Okénko Orders** eviduje vaše zadané objednávky do vstupu do obchodní pozice Entry nebo OCO, nebo nastavené objednávky k otevřené pozici typu Stop nebo Limit. Pochopíte, když si to párkrát vyzkoušíte.

Uzavře-li se vám obchodní pozice, uzavřou se vám všechny objednávky k ní vztažené (Stop nebo Limit).

**Pomocí vstupů Entry můžete celý obchod předdefinovat →** tj. kdy se má daná pozice otevřít a kdy uzavřít. Děje se tak automaticky, pokud je nadefinovaná cena tržními pohyby dosažena. Vyzkoušejte.

## **7) Hrejte si.**

Cílem tohoto zjednodušeného postupu je to, abyste se podstatu burzovních spekulací naučili co nejrychleji a nejsnadněji. Neřešte parametry a podstatu burzy, s čím obchodujete. Oprostěte se od fundamentu a zpráv. Naučte se obsluhovat obchodní platformu, její funkce a podstatu Long a Short spekulací, tj. spekulací na růst nebo pokles ceny. Nezapomeňte, že tyto spekulace jsou rovnocenné a je jedno, na jakém pohybu trhu vyděláváte.

## **Naučte se počítat obchodní bilanci vašeho obchodního účtu.**

V dolním příkazovém řádku na platformě Goldstarway máte lištu s informacemi o finančním stavu účtu:

Account(s): 1275840 → Balance: \$50 005.56 Equity: \$49 951.71 UsableMargin: \$49 876.71 Used Margin: \$75.00 <u>0%</u> Net PL: -\$53.85 Interest: 4%

**Accounts:** Zde si volíte číslo účtu, o kterém chcete vidět informace a se kterým aktuálně obchodujete. Můžete se překlikávat do jednotlivých účtů, které jste si otevřeli v rámci svého demo účtu, nebo na sdružený účet, pokud jste si jej vytvořili. Demo účet je vedený v měně USD, reálný účet lze otevřít v USD nebo EUR.

**Balance:** Stav vašich finančních prostředků vložených na účet + Bonusy + vydělané peníze z uzavřených obchodních pozic (nebo mínus prostředky prodělané či poplatky a výběry).

**Equity**: Aktuální stav účtu po přičtení nebo odečtení aktuálně vydělávaných nebo prodělávaných peněz. Aktuální jmění k dispozici.

**Usable Margin:** Peníze, které jsou k dispozici pro otevírání obchodních peněz a uvolňování dalších Marginů - záloh.

**Used Margin:** Peníze, které jsou použity jako provozní záloha pro otevřené obchodní pozice. Tyto peníze se vracejí do Balance po uzavření pozic, záloha je tedy vratná. Použitím malé zálohy k velikosti kontraktu vzniká Finanční páka. Vás ovšem zajímá spíše Finanční účinnost obchodování, tj. kolik vyděláváte nebo proděláváte peněz s jedním lotem aktiva. Zkoušejte!

**NetP/L:** Aktuální informace o tom, kolik momentálně vyděláváte nebo proděláváte peněz. Nezapomeňte, že díky spreadu (rozdíl ceny Sell a Buy) se obchodní pozice otevře vždy v malém mínusu (náklady burzy). Je třeba počkat, až se cena dorovná při cenovém pohybu předpokládaným směrem a poté uzavírat obchody v zisku.

## **Pár TAJEMSTVÍ na závěr:**

- V praxi si můžete vyzkoušet, že můžete více, než **90 % obchodních pozic uzavírat v zisku**, pokud je budete otevírat v souladu s časovými trendy trhu.
- Časem zjistíte, že cenový vývoj většiny aktiv v důsledku tzv. burzovních cyklů **dříve nebo později v 80 až 98 % doputuje k ziskovým úrovním**.
- Také zjistíte, že v důsledku volatility cen (cenových výkyvů) a v důsledku burzovních cyklů se cenový vývoj **většiny otevřených pozic vyvíjí do menší nebo větší ztráty.**

Princip úspěšného obchodování je uzavírat více obchodů v ziskových úrovních a hlídat obchodní pozice v úrovních ztrátových. Tomu se říká Riskmanagement a probíráme jej v rámci online kurzu Hrajeme si na burze.

Prostě: Vyzkoušejte si obchodování Sell i Buy, obchodní matematiku a počítejte svoje virtuální peníze. Je to skvělá reality show, v tomto případě zcela **bez rizika**!

#### **Hrejte si a sami zjišťujte, jak co funguje.**

**Obchodujte na demu často a hodně, zkoušejte postupně všechny funkce.** Demo účet expiruje za 60 dnů a můžete si jej založit kdykoliv znovu.

## **Děkuji vám za váš zájem**

## **a přeji úspěšný start se 7 kroky pro váš začátek na burze!**

**Tento návod je zjednodušením** toho, jak jsem sám v začátcích začínal a jak jsem pro sebe postupně objevoval burzu. Tímto návodem vám ten začátek zrychlím, zjednoduším a některými návody vás směřuji k dobrým návykům. Nejlépe se vše naučíte tím, že budete pro sebe další věci postupně sami objevovat a postupně je zkoušet v praxi!

**Cílem této hry a vašeho začátku** není hrát si na profesionály, ale pochopit, jak funguje platforma a jak fungují finanční trhy plus podstatu burzovních spekulací. Nikoliv ambice na výsledek a plány na zbohatnutí. To si nechejte na další fázi.

**Hrejte si**, ale nezapomeňte, že cílem hned ve vašich začátcích je trénovat se správnými Návyky a podle Pravidel. Hraním na hraní nic nezískáte.

**Návyky, které získáte inteligentním přístupem hned v začátcích, určí vaši budoucnost.**

#### **Držím vám palce! To je dnes vše. Užijte si svých začátků na burze a pracujte na sobě!**

**Jirka Mazur**